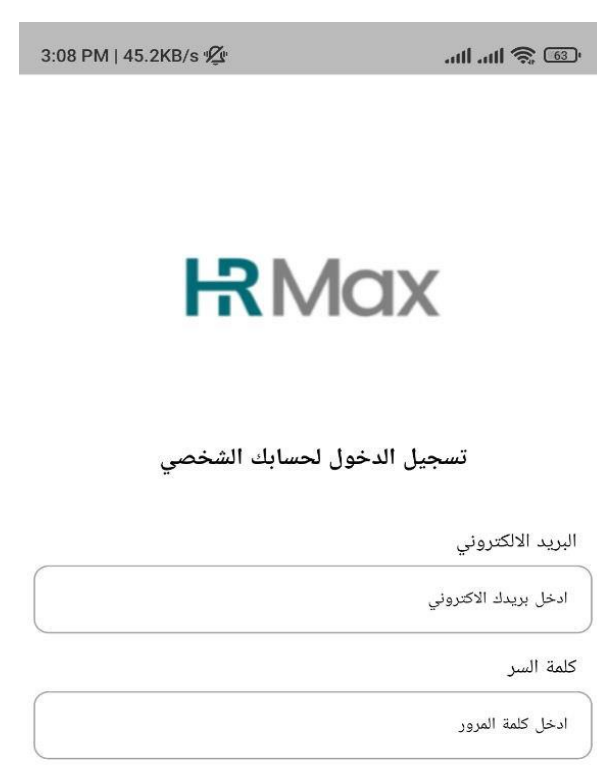

دخول

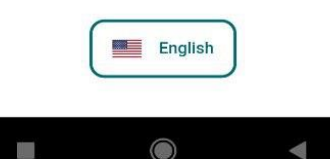

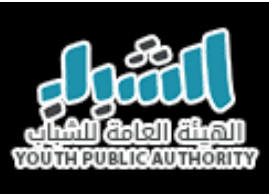

**Log in to the app** صفحة تسجيل الدخول اىل التطبيق

**Username:** It's the same username you use to login into your computer.

## **Example:**

If your username is "s.ahmed" the user to login to the application will be "s.ahmed@youth.gov.kw"

Password: It's the same as the password for logging in to the computer.

ا**سم المستخدم:** هو نفس المستخدم الذي تستخدمه لتسجيل الدخول الى الحاسب الالي الخاص بك.

**مثال:**

إذا كان اسم المستخدم الخاص بك هو "s.ahmed" سيكون اسم المستخدم لدخول التطبيق هو "s.ahmed@youth.gov.kw"

**كلمة المرور:** هي نفس كلمة المرور لتسجيل دخول الحاسب الالي.

**Note: If you do not know your username or password, please check Department of Administrative and Legal Affairs.**

> **مالحظة: اذا كنت ال تعرف اسم المستخدم او كلمة الس مراجعة الخاص بك ير جي إدارة الشؤون اإلدارية و القانونية.**

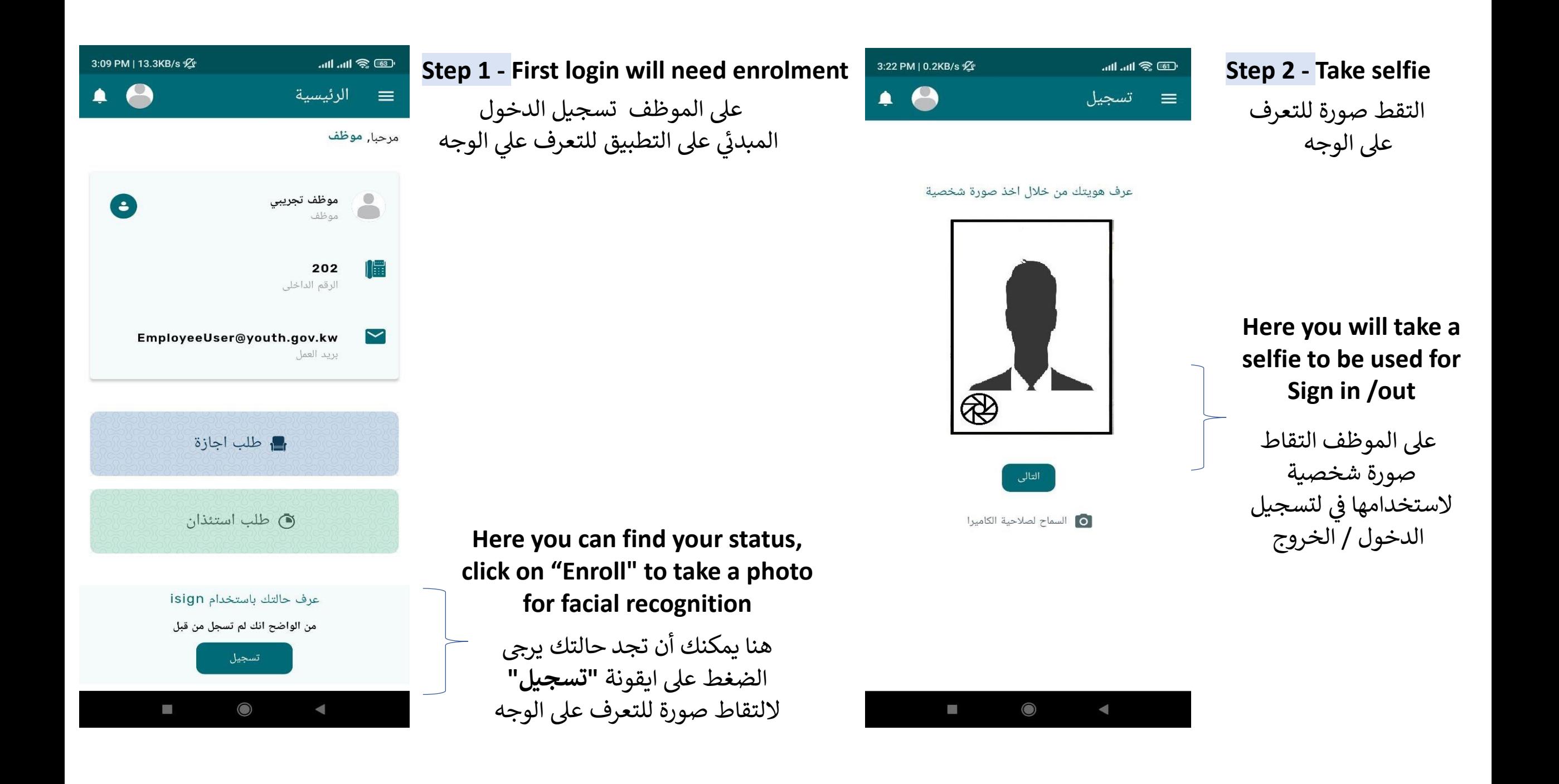

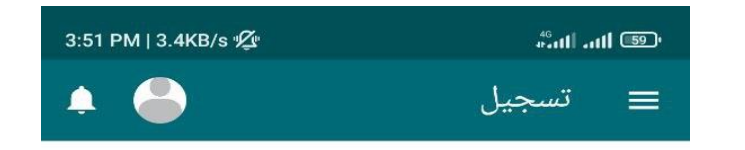

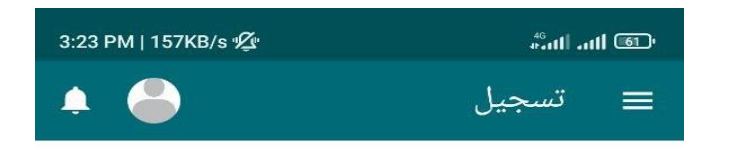

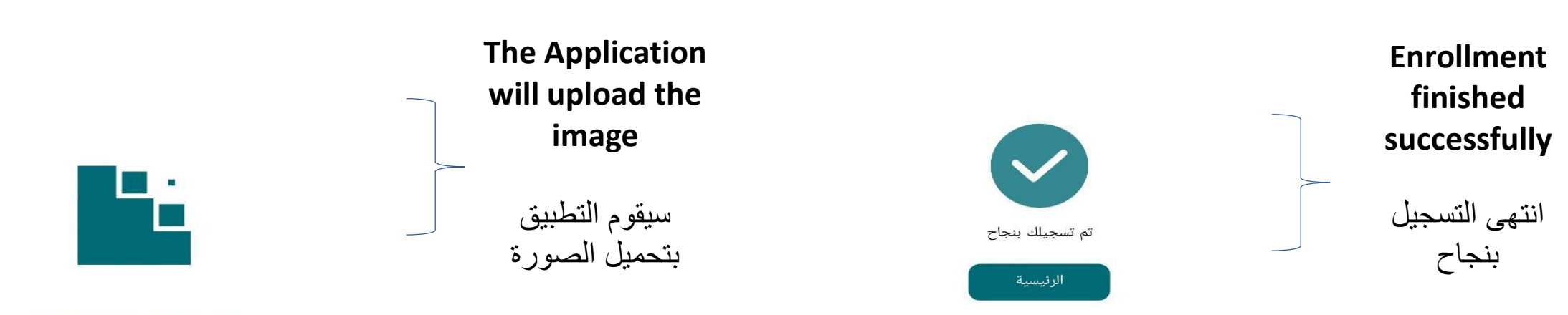

جارى العمل على استكمال تسجيلك

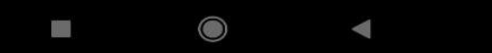

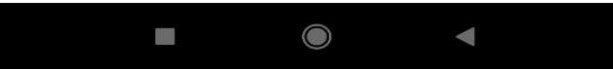

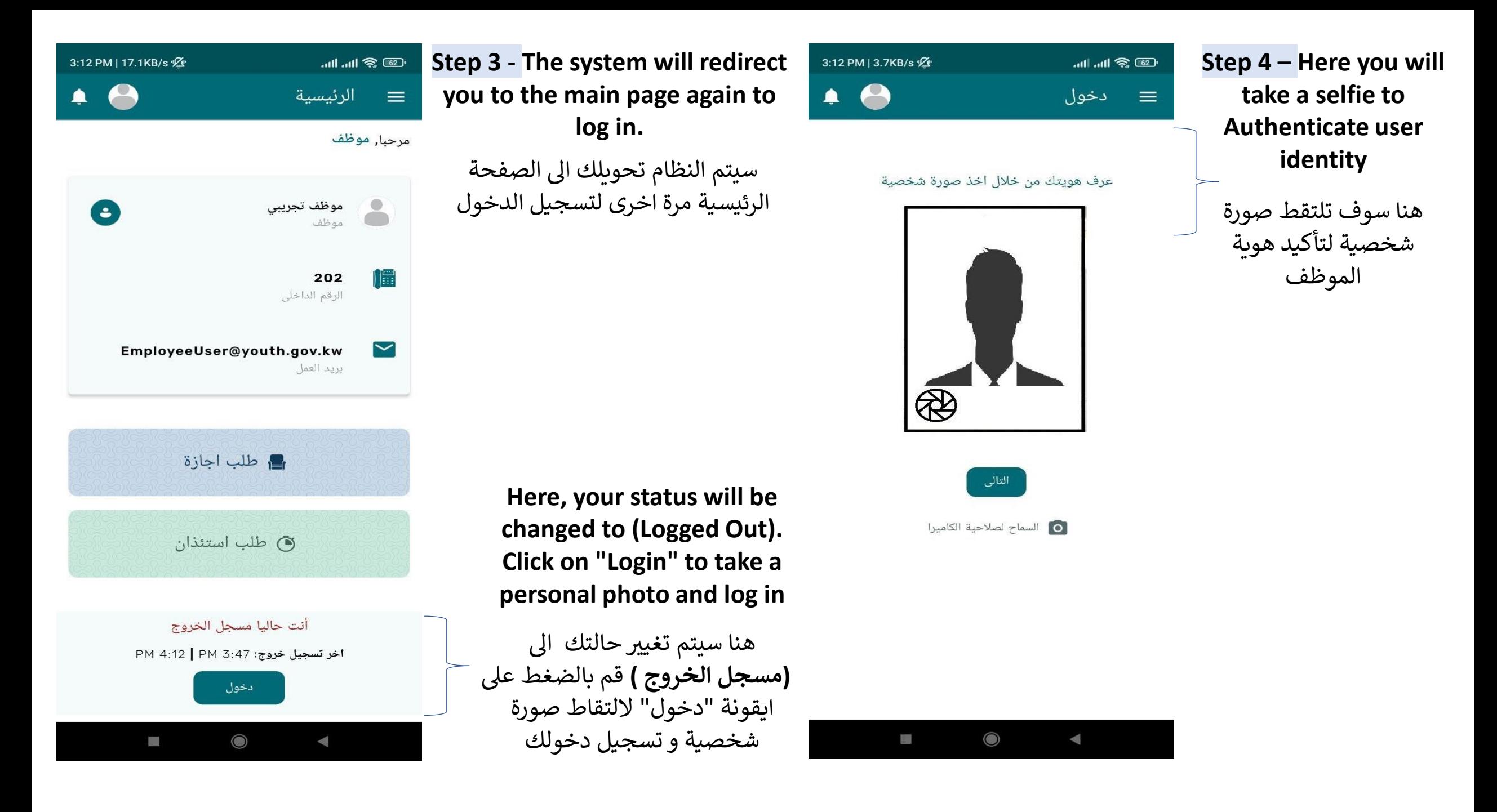

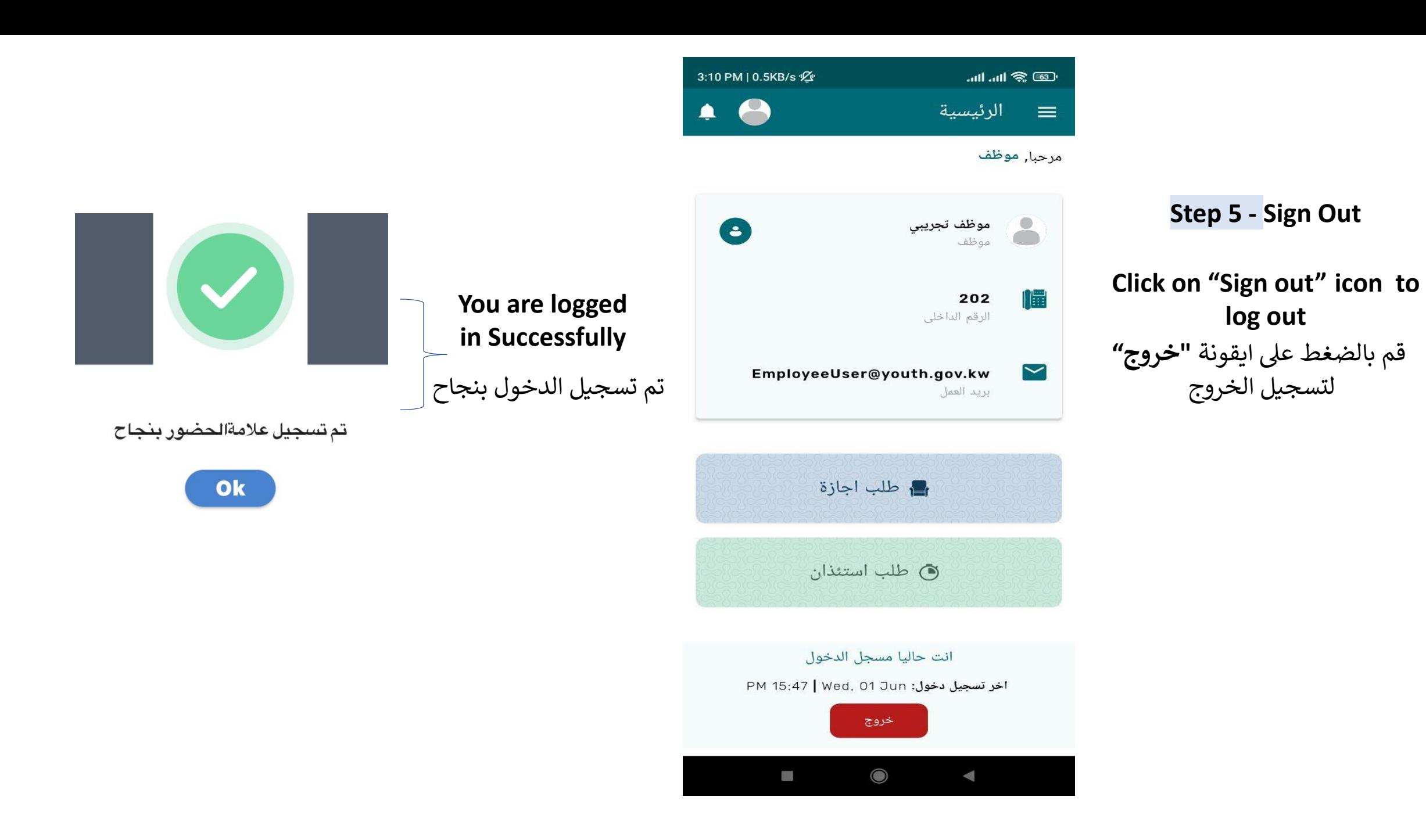